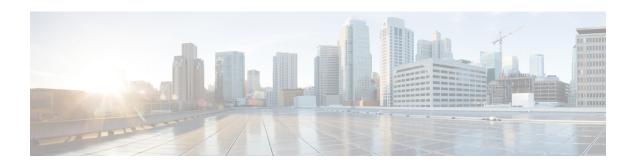

# Configuring Guard Interval for HE (High Efficiency)

• Configuring Guard Interval for HE (High Efficiency), on page 1

## Configuring Guard Interval for HE (High Efficiency)

Longer guard intervals improve link reliability for long range outdoor deployments and the feature like guard interval supports URWB stacks.

To configure a guard interval, use the following CLI command:

```
Device# configure dot11Radio [interface] guard-interval [gi]
```

gi - Guard interval values are:

1600 - To configure 1600 ns guard interval (supported only in HE mode)

3200 - To configure 3200 ns guard interval (supported only in HE mode)

400 - To configure 400 ns guard interval (supported in HT and VHT modes)

800 - To configure 800 ns guard interval (default guard interval mode and disable mode in HT, VHT, and HE)

#### Example:

```
Device# configure dot11Radio 1 high-efficiency enable
Device# configure dot11Radio 1 guard-interval 1600
Device# configure dot11Radio 1 guard-interval 3200
Device# wr
```

#### To validate a guard interval, use the following show commands:

```
Device# show dot11Radio 1 config
Maximum tx mcs: 9
High-efficiency: enabled
Maximum tx nss: 2
RTS protection: disabled
guard-interval: 1600 ns
Device# show dot11Radio 2 config
Maximum tx mcs: 9
High-efficiency: enabled
```

### Configuring Guard Interval for HE (High Efficiency)

Maximum tx nss : 2

RTS protection : disabled guard-interval : 3200 ns